# Accessing

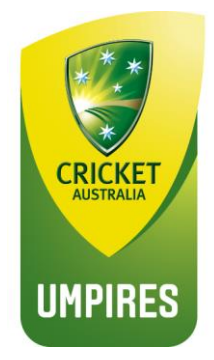

# 'My **Training** Record'

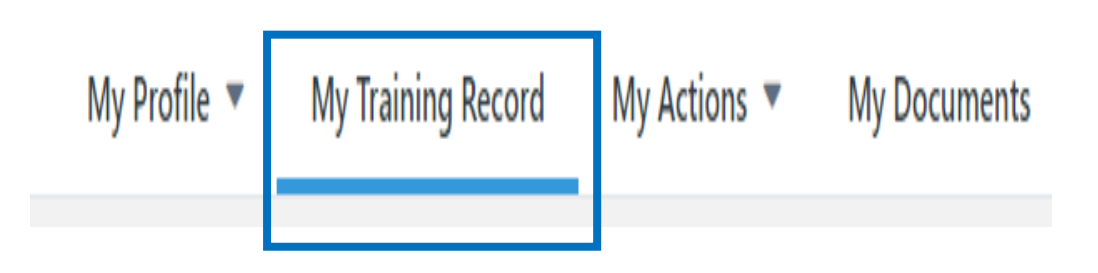

Visit<https://www.community.cricket.com.au/umpire> and log on to your profile:

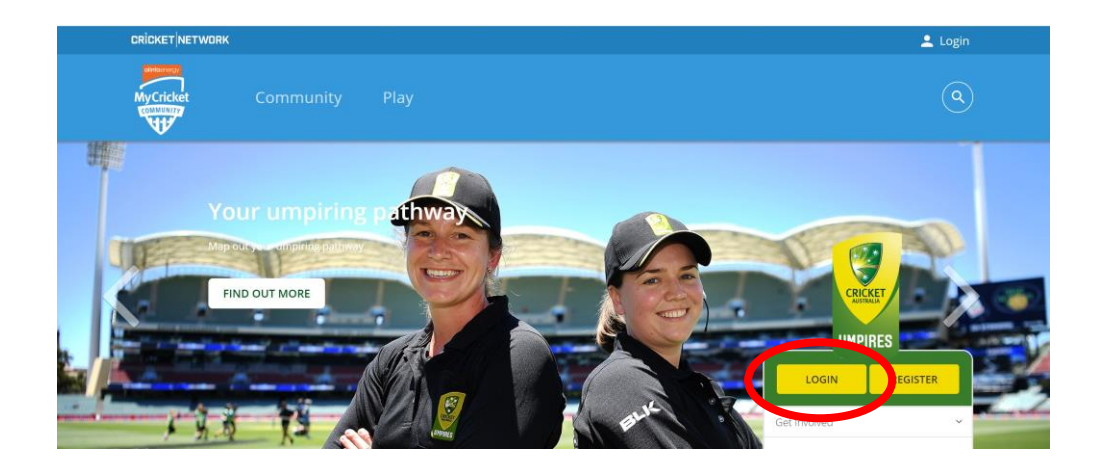

#### Navigate to the courses page

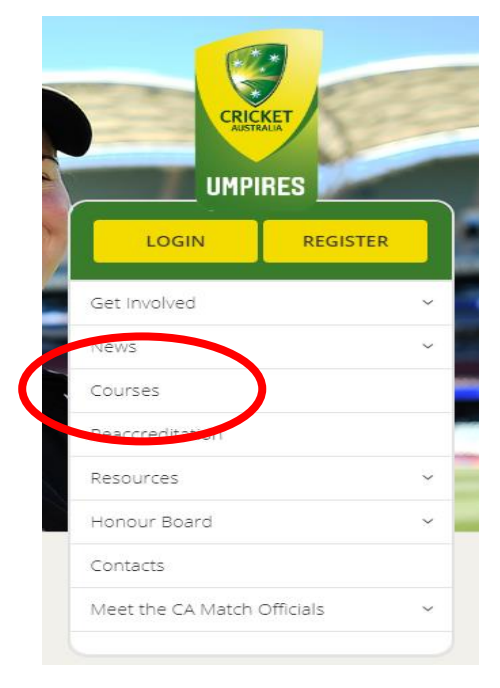

#### Launch Learning

**LAUNCH LEARNING** 

### This will take you to your Learning Page

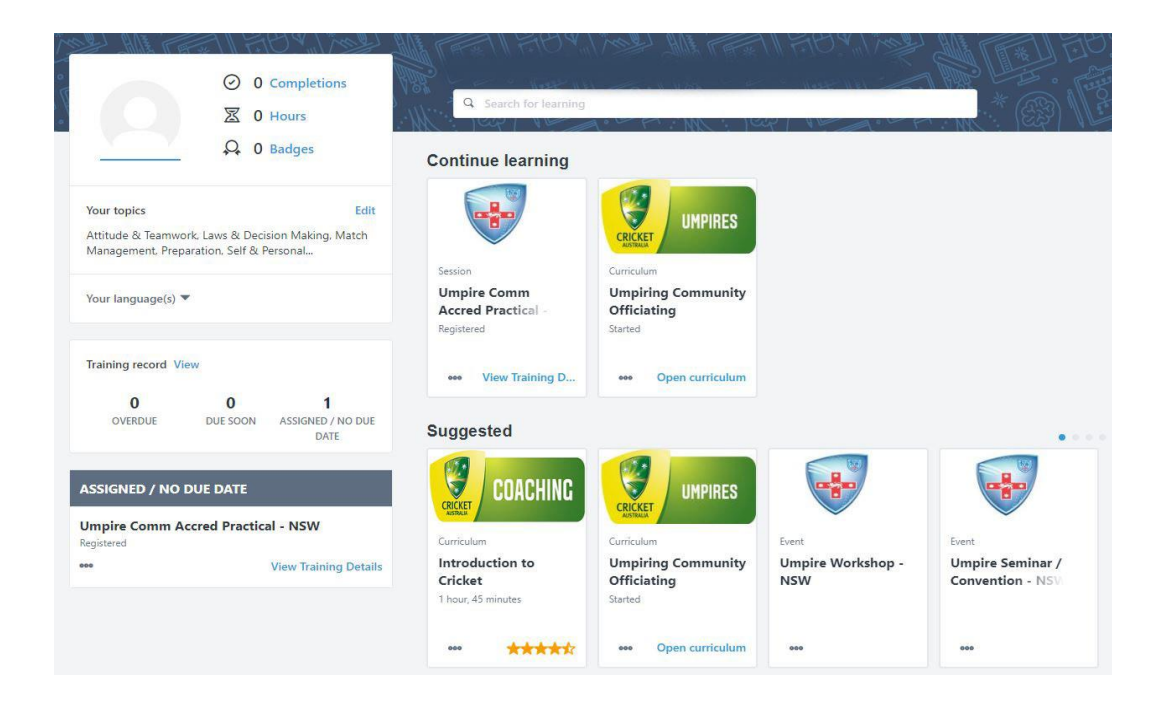

## Click on the "hamburger menu at the top of your Learning Page

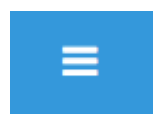

From the dropdown menu select:

"View My Training Record"

The following page will open and it will include current (or active) courses being completed and you will be able to locate your completed courses from the dropdown box.

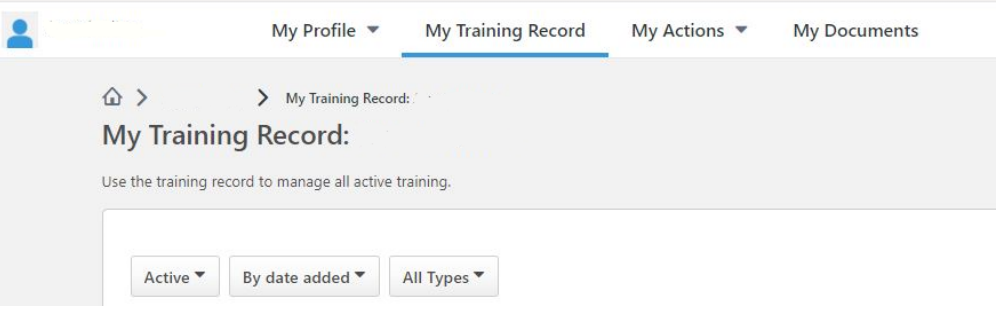

#### *To navigate to your completed courses and to obtain completion certificate:*

Click on the active box and choose completed from the menu

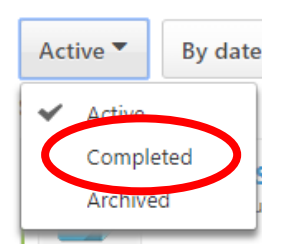

Search for the completed course and then open the "View Completion" menu and access to your completion certificate will be found in this menu:

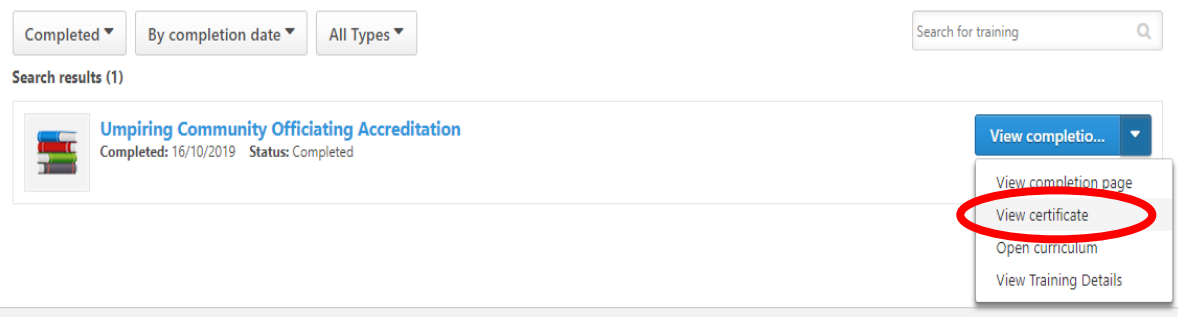

From here you can download and print your certificate.

If you have any queries please contact us:

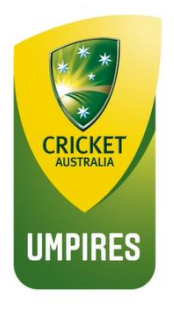

If you have any queries please contact us at:

matchofficials@cricket.com.au